## DAWAN Plan de la formation [www.dawan.fr](https://www.dawan.fr)

## Formation Revit : Réaliser une lucarne

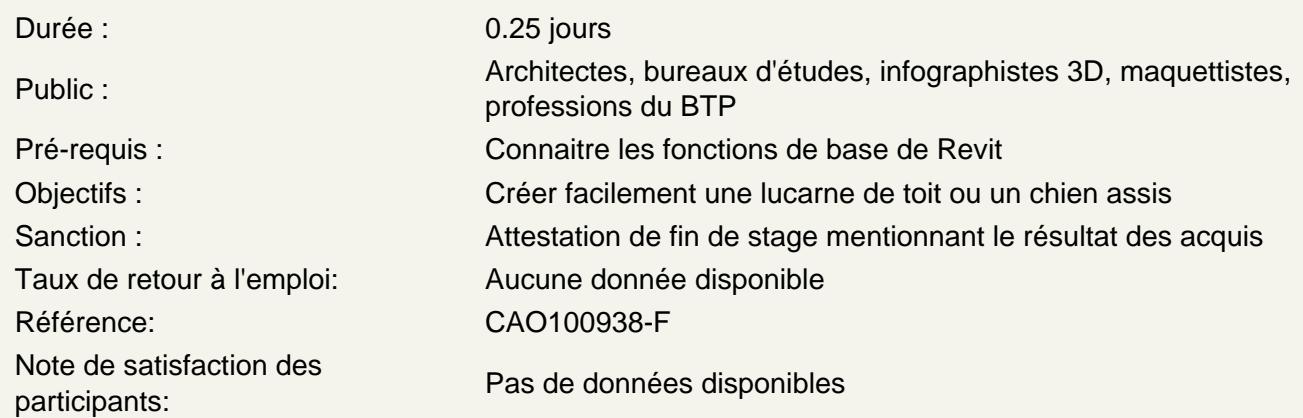

Utiliser le composant murs pour créer des murs d'enceinte

Créer des murs du niveau 0 au niveau 1

Utiliser le composant toit par tracé pour créer un toit à deux pentes

Créer la toiture principale sur le niveau 1 Choisir l'angle de pente, annuler éventuellement la pente sur les pignons Attacher les murs à la toiture principale

Créer les murs de façades de la lucarne

Créer au niveau 1 les murs à l'aplomb du mur de façade, choisissez l'espace entre les mur latéraux Créer le toit de la lucarne au niveau 1 sur le tracé de la maçonnerie de la future lucarne sans pente pour la jointure entre lucarne et toiture principale Attacher les deux toits avec l'outil dédié

## Ouvrir la toiture principale

Utiliser l'outil ouverture de toit pour réaliser l'ouverture dans le toit principal en sélectionnant les composants toit et murs correspondants. Nettoyer le tracé via les outils ajuster/prolonger Attacher les murs aux toits

Modifier les profils des murs

Utiliser les vues correspondantes afin de corriger les profils de murs de lucarne dans la pente de toit Attacher la toiture de lucarne à la maçonnerie Création d'un groupe pour dupliquer si nécessaire l'ensemble